## Parent Portal – Accessing SchoolMessenger Preferences

- SchoolMessenger is our district system for sending out alerts such as school closures, links to important documents and updates on what is happening in the district.
- School Messenger Preferences are also accessed through Parent Portal.
	- o Click SchoolMessenger on your Navigation Menu

SCHOOLMESSENGER

a

indar

bools

School

a.

öĉ.

**CO** 

 $\tilde{a}$ 

₿. Log out

٠ Ġ

Help

Linguage English **SM** 

Messages

Contacts

Download Mobile App

Preferences

Join Groups

o A new tab will open and take you to the SchoolMessenger dashboard.

All -

16 hours ago.

10 hours and

Nan-school Hours E

Non-school Hours Emergency

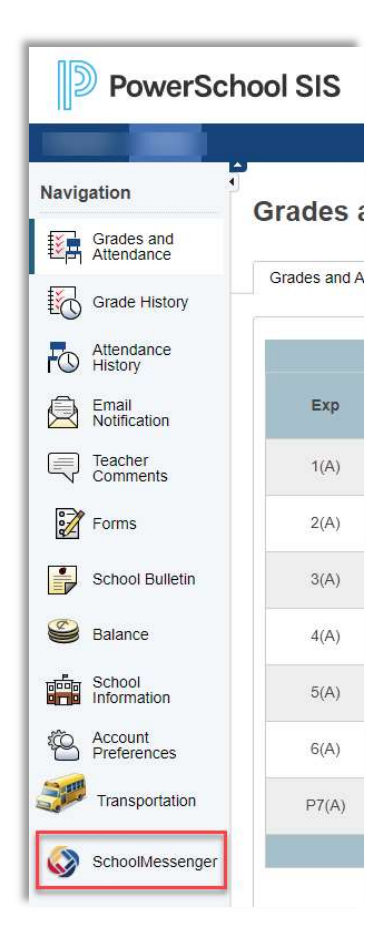

## SchoolMessenger Preferences

- Click the three lines in the top left corner and then click on preferences to be taken to your contact information area.
- You can add additional numbers and email addresses that you would like to receive messages from SchoolMessenger.
- For each contact you can establish what type of messaging is preferred.

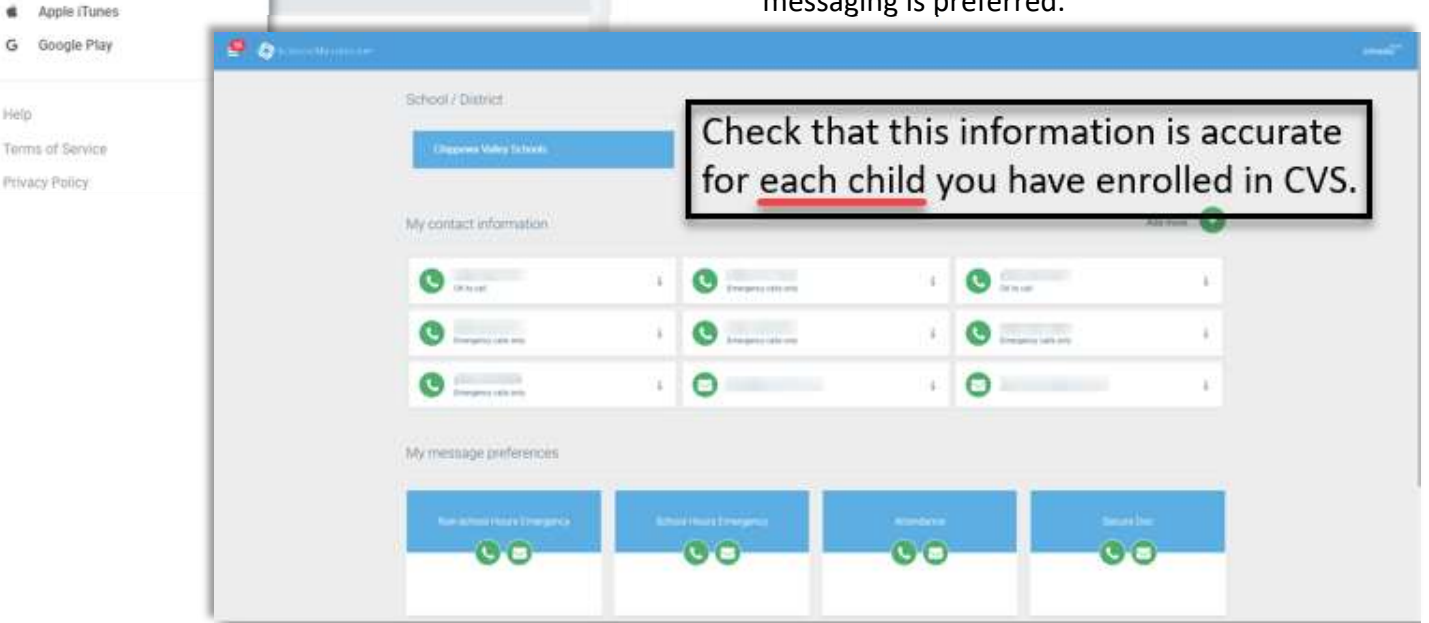